# **TEKNIK ELEKTRONIKA**

### **FAKULTAS TEKNIK UNIVERSITAS NEGERI YOGYAKARTA**

**MIKROPROSESOR PROGRAM MONITOR LK 05 4X50"**

### **A. TUJUAN**

Setelah selesai praktikum diharapkan mahasiswa dapat :

- 1. Menguasai set instruktur.
- 2. Mengerti proses penyalaan led pada MPF 1

#### **B. ALAT**

Trainer MPF – 1

### **C. DASAR TEORI**

Monitor MPF – 1 menggunakan 6 seven segment dan keyboard menggunakan konfigurasi matrik 6 x 6 diatas sebuah peripheral PPI 8255. Dengan menggunakan komponen utama PPI 8255 yang dapat deprogram, enam saluran Port A digunakan sebagai input untuk matrik keyboard, delapan buah saluran Port B digunakan untuk saluran pengendalian segment dan enam buah saluran Port C digunakan untuk pengendali Led.

Posisi persilangan matrik pada keyboard seperti yang terlihat dalam gambar menunjukkan bahwa apabila ada salah satu tombol ditekan akan ada persilangan dari matrik tersebut yang terhubung. Dengan terhubungnya salah satu persilangan matrik ini, timbul kombinasi bit hexadecimal yang akan memberikan respon / perintah tertentu. Selama / setelah salah satu tombol pada keyboard ditekan perintah dari tombol yang ditekan tersebut akan dijalankan. Untuk menghindari kekacauan karena tertekannya lebih dari satu tombol keyboard dan agar MPF-1 menjalankan perintah selanjutnya setelah ada tombol lagi yang ditekan diperlukan satu program / system scanning keyboard.

Seperti yang telah dijelaskan dalam teori singkat, bahwa monitor (6 buah 7 segment) dinyalakan dengan menggunakan PPI 8255. Dimana pada PPI 8255 ini terdapat 2 port yang berguna dalam proses penyalaan LED 7 segment. Yaitu Port B sebagai data penyalaan LED dan Port C sebagai data pemilihan LED yang

dinyalakan. Data untuk penyalaan maupun pemilihan ditentukan oleh susunan tiap LED dalam seven segment yang dinyatakan dalam bilangan hexadecimal.

Gambar tata hubungan rangkaian I/O komunikasi MPF–1 (Monitor dan Keyboard) :

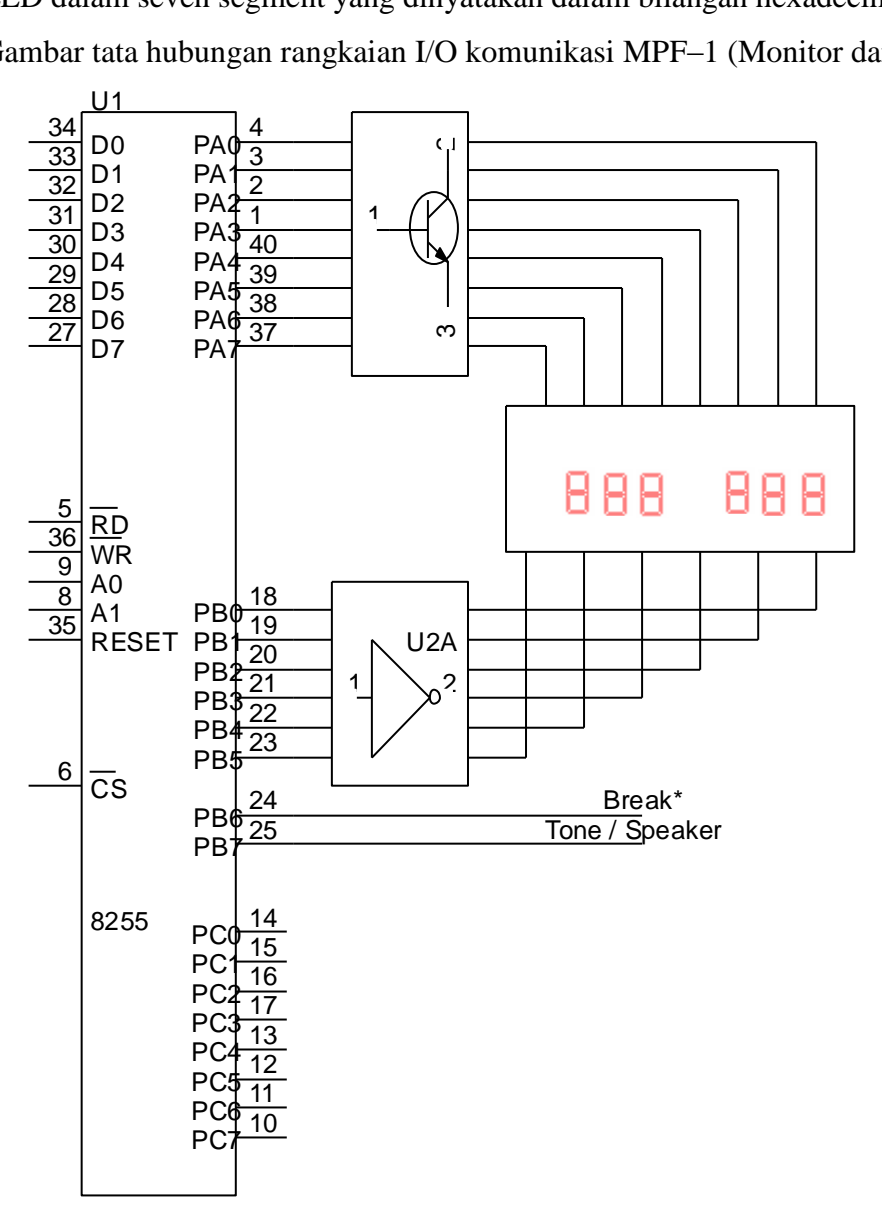

Berikut data penyalaan segment untuk tiap karakter :

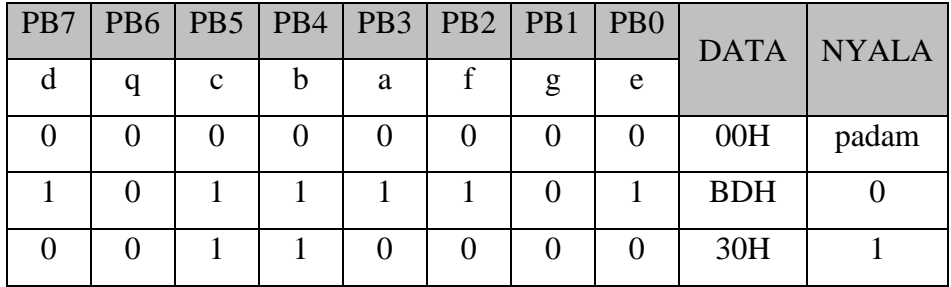

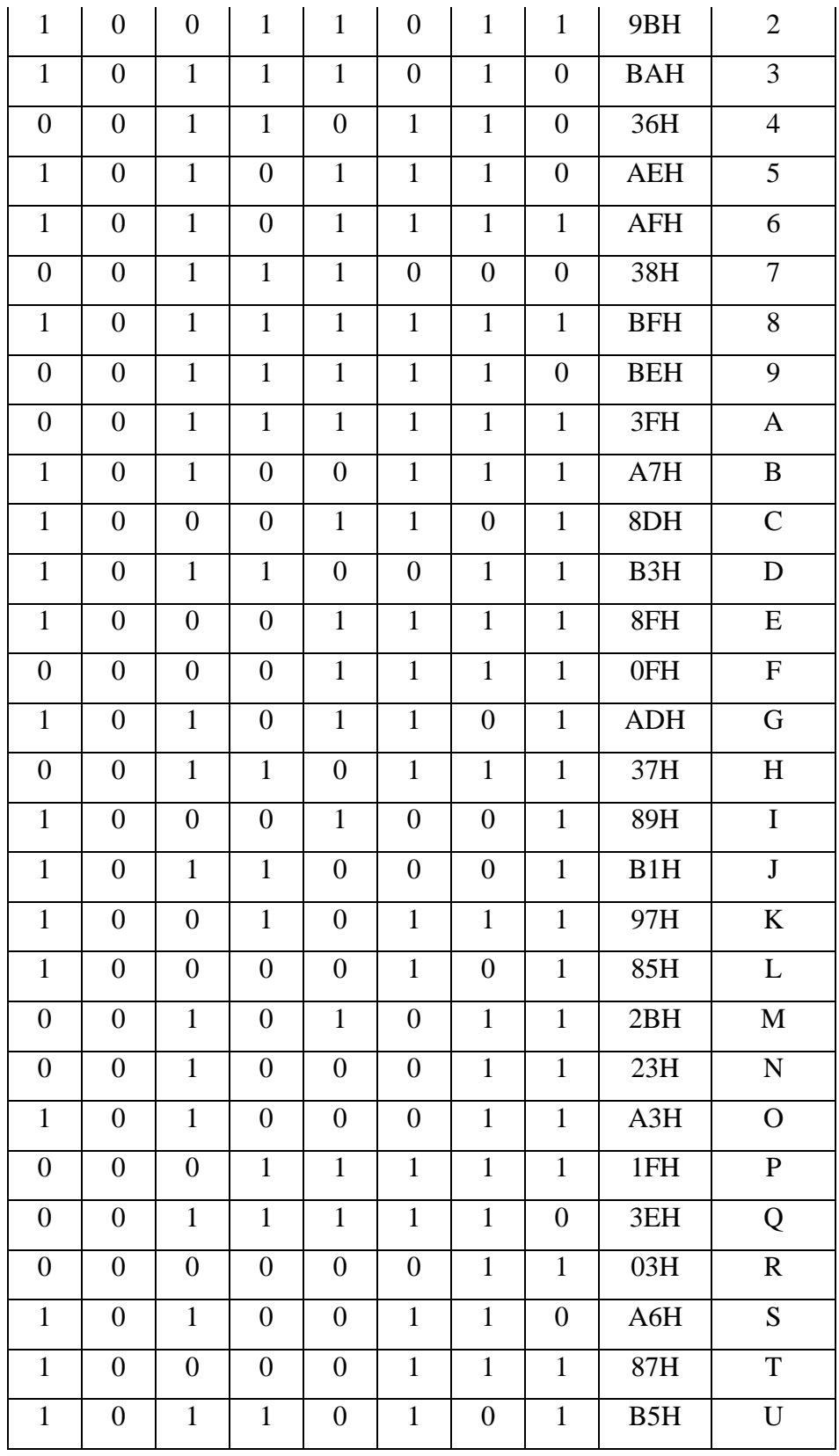

| $\mathbf{1}$     | $\overline{0}$ | 1        | 1              | $\overline{0}$ | 1              | $\mathbf{1}$   | 1                | B7H | V      |
|------------------|----------------|----------|----------------|----------------|----------------|----------------|------------------|-----|--------|
| 1                | $\overline{0}$ | 1        | $\overline{0}$ | $\mathbf{1}$   | $\overline{0}$ | $\overline{0}$ | 1                | A9H | W      |
| $\overline{0}$   | $\theta$       | $\Omega$ | $\overline{0}$ | $\overline{0}$ | 1              | 1              | 1                | 07H | X      |
| 1                | $\theta$       | 1        | 1              | $\overline{0}$ |                | 1              | $\overline{0}$   | B6H | Y      |
| 1                | $\overline{0}$ | $\Omega$ | $\overline{0}$ | $\mathbf{1}$   | $\theta$       | 1              | $\overline{0}$   | 8AH | Z      |
| 1                | $\overline{0}$ | $\Omega$ | $\overline{0}$ | $\overline{0}$ | $\theta$       | 1              | $\mathbf{1}$     | 83H |        |
| 1                | $\overline{0}$ | 1        | $\overline{0}$ | $\overline{0}$ | $\theta$       | 1              | $\overline{0}$   | A2H |        |
| $\boldsymbol{0}$ | $\overline{0}$ | 1        | 1              | $\overline{0}$ | $\theta$       | 1              | $\overline{0}$   | 32H | $^{+}$ |
| $\overline{0}$   | $\overline{0}$ | ∩        | $\overline{0}$ | $\overline{0}$ | $\Omega$       | 1              | $\boldsymbol{0}$ | 02H |        |

Susunan data pemilahan Led sebagai berikut :

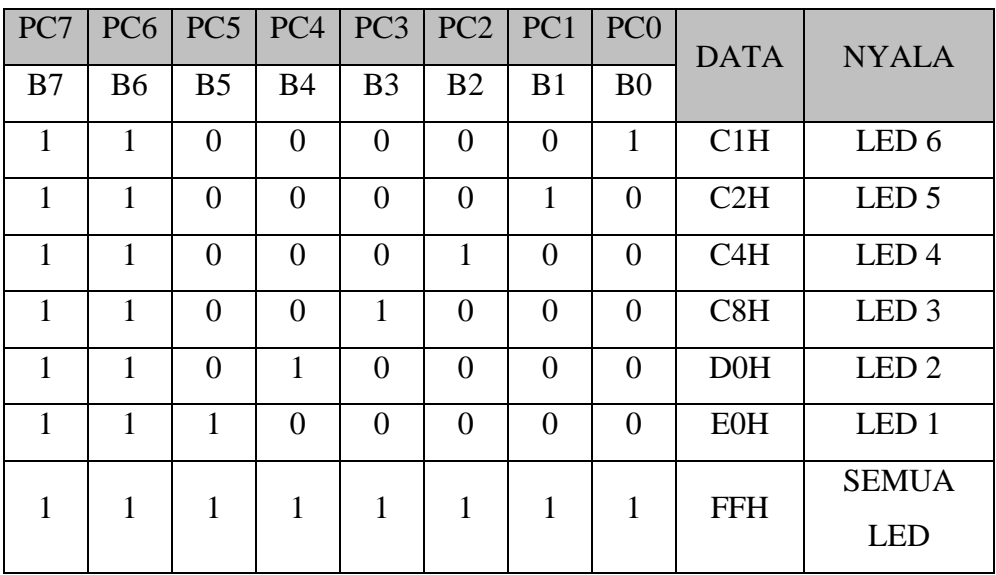

Kedua data yang telah diturunkan yaitu data pembentuk karakter dan data pemilih Led dapat digunakan sebagai data pengendali monitor pada MPF – 1. Contoh :

- Penyalaan Led satu dengan karakter angka 2.
	- LED 1 paling kiri menyala angka 2 dan
	- LED 2 padam
	- LED 3 padam
- LED 4 padam
- LED 5 padam
- LED 6 padam
- Maka data penyalaan dan pemilihannya adalah :
	- Data penyalaan angka 2 adalah 9BH
	- Data pemilihan LED paling kiri adalah E0H

# **Program** :

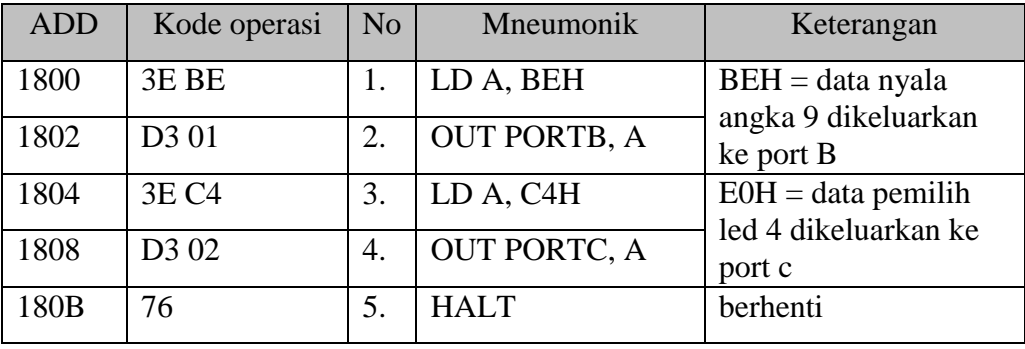

Contoh diatas memberi suatu model penyalaan statis yaitu suatu bentuk penyalaan dimana dalam satu waktu hanya ada satu jenis karakter yang dapat disajikan. Hal ini terjadi karena masing-masing segment pada setiap led terhubung menjadi satu pada Port B.

Agar nyala Led dapat menyajikan karakter yang berbeda, maka tiap Led harus dinyalakan bergantian dengan perioda nyala tertentu. Jika perioda nyala Led cukup lama maka Led akan tampak nyala bergantian.

### **D. LANGKAH KERJA**

### *Penyalaan LED Secara Multiplek*

Algoritma :

- 1. LED 6 (paling kiri) dinyalakan selama perioda tertentu, sedangkan yang lainnya tetap padam selama perioda itu.
- 2. Kemudian LED 5 dinyalakan selama perioda tertentu sedangkan yang lainnya tetap padam selama perioda itu.
- 3. Selanjutnya LED 4 dinyalakan selama perioda tertentu sedangkan yang kainnya tetap padam selama perioda itu.
- 4. Selanjutnya LED 3 dinyalakan selama perioda tertentu sedangkan yang lainnya tetap padam selama perioda itu.
- 5. Selanjutnya LED 2 dinyalakan selama perioda tertentu sedangkan yang lainnya tetap padam selama perioda itu.
- 6. Selanjutnya LED 1 dinyalakan selama perioda tertentu sedangkan yang lainnya tetap padam selama perioda itu.

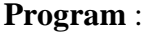

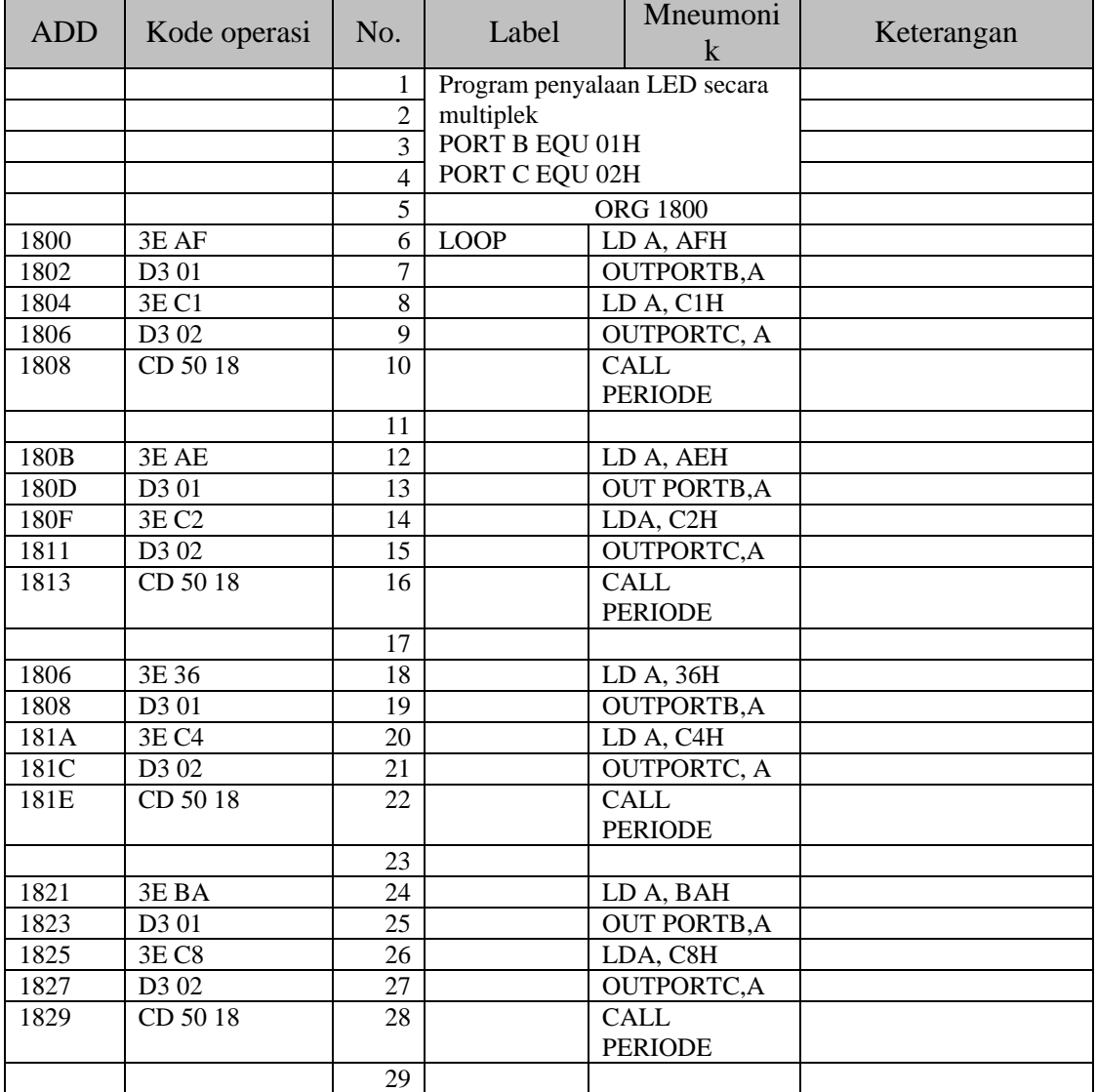

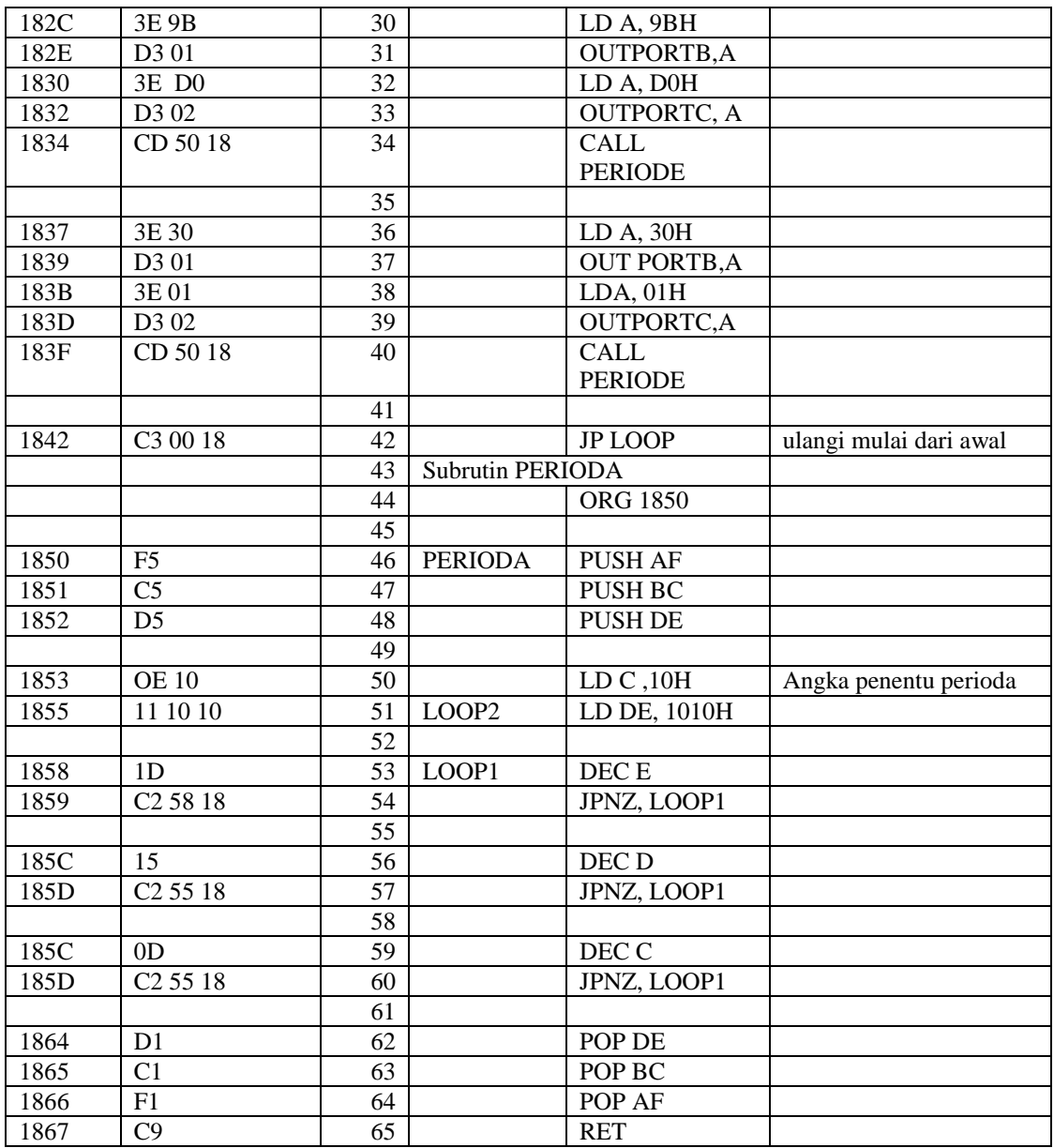

# **E. DATA**

Setelah program diatas dimasukkan dan dieksekusi maka pada layar monitor akan tampak LED menyala bergantian dari paling kiri ke kanan, dengan nyala paling kiri 6 dan paling kanan 1.

**Membuat Program Tulisan Berjalan** *MUSLIKHIN 012*

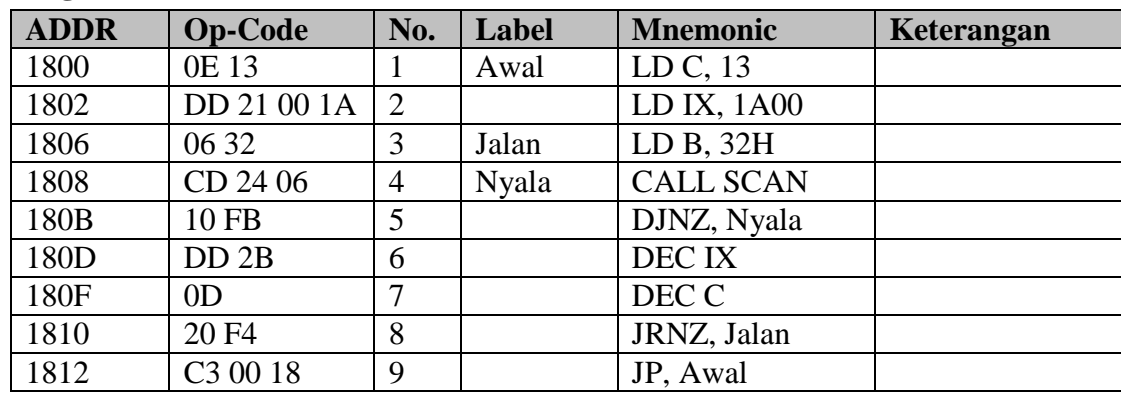

**Program:**

# **Data Huruf:**

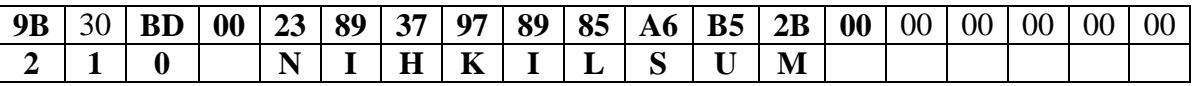

- Data diatas dimasukkan mulai dari alamat 1A01 sampai 1A06. Untuk data 00 (LED padam).
- 1A00 kebawah sampai alamat terendah 19E3 :Untuk data penyalaan huruf, dimasukkan dari alamat Jumlah semua data adalah 13H =19 data.

### **Hasil**

Tampilan monitor berupa tulisan **MUSLIKHIN 012** yang berjalan bergerak dari kanan ke kiri. Jika kita ingin mengubah gerakan dari kiri ke kanan kita tinggal mengganti DEC IX menjadi INC IX dan pada perintah LD IX, 1A00 kita ganti menjadi LD IX, 19E3.